*Шимков С. В., студент 1 курсу СО «Магістр» спеціальності 113 «Прикладна математика» Антонов Ю. С., к.ф.-м.н., доцент, доцент кафедри інформаційних технологій*

## **О ДЕЯКИХ ПРОБЛЕМАХ РОЗРОБКИ СИСТЕМИ ДИСТАНЦІЙНОГО КЕРУВАННЯ РОЗУМНИМ ДОМОМ**

*Донецький національний університет імені Василя Стуса, м. Вінниця*

У наш час, в епоху поширення глобальної мережі інтернет по всьому світу та бурхливому розвитку інформаційних технологій, ми все частіше чуємо про таку річ як «розумний дім». І хоча на світанку свого розвитку така технологія була складною, дорогою та малоефективною, проте з активним розвитком інформаційних технологій цей напрямок також поступово розвивався та вдосконалювався. Тож тепер технології розумного дому стають більш доступними і функціональними, і ними цікавиться все більше людей.

Постійна присутність комп'ютерів та мобільних технологій у нашому житті, тим чи іншим шляхом впливає на наше життя. Технологія розумного дому пропонує об'єднати умі Ваші пристрої в одну мережу. Також вона включає в себе інші розумні ґаджети призвані автоматизувати звичні для вас дії, та полегшити контроль використання ресурсів вашим домом, підвищивши надійність та комфортність проживання в ньому.

В першу чергу варто згадати українську розробку від фірми Ajax [1], що одразу несе в собі такі плюси як: нативну підтримку української і російської мов, зручну технічну підтримку та зрозумілі інструкції з встановлення. З зарубіжних аналогів можна згадати такі системи як:

- ➢ **BroadLink** ‒ має можливість налаштувати українську мову (виробник Китай);
- ➢ **Fibaro** ‒ є трудності з налаштування російської (виробник Польща);
- ➢ **Orvibo** ‒ відсутні українська та російська мови (виробник Китай);
- ➢ **Xiaomi** ‒ відсутні українська та російська мови (виробник Китай).

Але наведені вище системи, в переважній більшості, мають вагомий недолік – неможливість підключення пристрою від іншого виробника, що може значно обмежити ваші вимоги до того чи іншого функціоналу.

Як альтернатива використання власних або відкритих систем при створенні невеликої мережі системи розумного дому. Використання готових систем є більш легким та дешевшим, а розробка власного продукту матиме сенс якщо Ви бажаєте набути практичних навичок, або розробити власний продукт. У будь якому випадку на початку необхідно буде налаштувати фізичний сервер, оскільки хмарний сервер буде залежним від інтернет з'єднання, а це зможе привести до певних проблем у разі відсутності інтернету [2]. У якості програмного забезпечення можна обрати відкритий проект MajorDoMo [2].

Система доволі проста у встановленні адже є готові образи для Raspberry, Linux, Windows а сам процес встановлення особливо не відрізняється від встановлення звичайної прошивки / програми. Це одразу дозволить нам приступити до налаштування функціоналу і підключенню нових ґаджетів. Не дивлячись на те, що система уже має вбудований базовий інтерфейс та певний набір функціоналу ми можемо підключити та налаштувати для її управління власний застосунок, наприклад додати Telegram-бота який зможе: реєструвати користувачів; відправляти базові команди системі; отримувати такі команди; створити в Telegram клавіатуру з шаблонами команд; програвання голосових команд; webhook [3]. В самій системі MajorDoMo вже є модуль для підключення telegramбота та базові команди які система може виконувати.

Також необхідно встановити контролери на ті пристрої якими ми хочемо керувати, наприклад контролер освічення підключити приєднати безпосередньо до ліній живлення груп освічення.

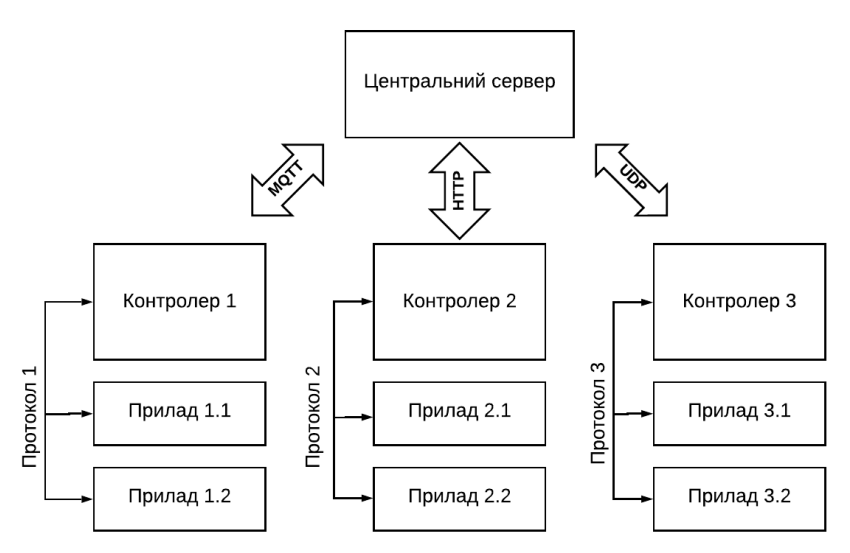

*Рисунок 1 – Схема передачі інформації*

Було розглянуто основні етапи створення готової мережі розумного дому. А також підключення клієнтського застосунку до серверу і базовий принцип звернення пристроїв до серверу.

## *Список літератури*

*1. Рейтинг систем «Умный дом» по производителям [Електронний ресурс] Режим доступу: https://vencon.ua/articles/reyting-sistem-umnyy-dom-po-proizvoditelyam (дата звернення 21.04.2020).*

*2. Какой сервер выбрать для Умного дома? [Електронний ресурс] Режим доступу: https://kb.mjdm.ru/kakoy-server-vibrat-dlya-umnogo-doma/ (дата звернення 21.04.2020). 3. Как настроить модуль Telegram в MajorDoMo? [Електронний ресурс] Режим доступу: https://kb.mjdm.ru/telegram\_help/ (дата звернення 21.04.2020).*